# **Partial Differential Equation Toolbox™ Release Notes**

#### **How to Contact MathWorks**

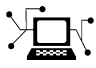

 $\omega$ 

www.mathworks.com Web comp.soft-sys.matlab Newsgroup www.mathworks.com/contact\_TS.html Technical Support

bugs@mathworks.com Bug reports

suggest@mathworks.com Product enhancement suggestions doc@mathworks.com Documentation error reports service@mathworks.com Order status, license renewals, passcodes info@mathworks.com Sales, pricing, and general information

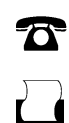

 $\mathbf{\infty}$ 

508-647-7000 (Phone) 508-647-7001 (Fax)

The MathWorks, Inc. 3 Apple Hill Drive Natick, MA 01760-2098

For contact information about worldwide offices, see the MathWorks Web site.

*Partial Differential Equation Toolbox™ Release Notes*

© COPYRIGHT 2012–2014 by The MathWorks, Inc.

The software described in this document is furnished under a license agreement. The software may be used or copied only under the terms of the license agreement. No part of this manual may be photocopied or reproduced in any form without prior written consent from The MathWorks, Inc.

FEDERAL ACQUISITION: This provision applies to all acquisitions of the Program and Documentation by, for, or through the federal government of the United States. By accepting delivery of the Program or Documentation, the government hereby agrees that this software or documentation qualifies as commercial computer software or commercial computer software documentation as such terms are used or defined in FAR 12.212, DFARS Part 227.72, and DFARS 252.227-7014. Accordingly, the terms and conditions of this Agreement and only those rights specified in this Agreement, shall pertain to and govern the use, modification, reproduction, release, performance, display, and disclosure of the Program and Documentation by the federal government (or other entity acquiring for or through the federal government) and shall supersede any conflicting contractual terms or conditions. If this License fails to meet the government's needs or is inconsistent in any respect with federal procurement law, the government agrees to return the Program and Documentation, unused, to The MathWorks, Inc.

#### **Trademarks**

MATLAB and Simulink are registered trademarks of The MathWorks, Inc. See [www.mathworks.com/trademarks](http://www.mathworks.com/trademarks) for a list of additional trademarks. Other product or brand names may be trademarks or registered trademarks of their respective holders.

#### **Patents**

MathWorks products are protected by one or more U.S. patents. Please see [www.mathworks.com/patents](http://www.mathworks.com/patents) for more information.

# **Contents**

# **[R2014a](#page-4-0)**

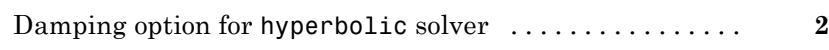

# **[R2013b](#page-6-0)**

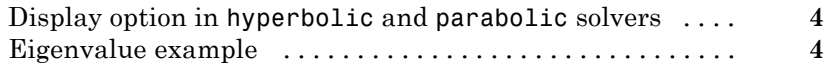

## **[R2013a](#page-8-0)**

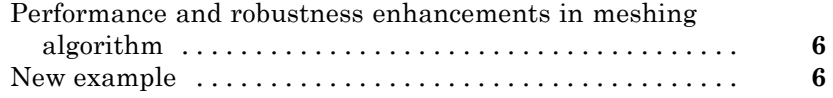

### **[R2012b](#page-10-0)**

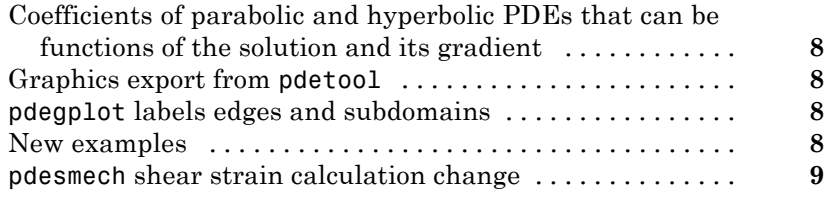

# <span id="page-4-0"></span>R2014a

**Version: 1.4**

**New Features: Yes**

**Bug Fixes: Yes**

# <span id="page-5-0"></span>**Damping option for hyperbolic solver**

You can include damping in the hyperbolic solver in matrix form. There is a new example of [dynamics of a damped](examples/dynamics-of-a-damped-cantilever-beam.html) cantilever beam that shows how to use this feature.

# <span id="page-6-0"></span>R2013b

**Version: 1.3**

**New Features: Yes**

**Bug Fixes: Yes**

## <span id="page-7-0"></span>**Display option in hyperbolic and parabolic solvers**

You can disable the display of internal ODE solution details that the [hyperbolic](http://www.mathworks.com/help/releases/R2013b/pde/ug/hyperbolic.html) and [parabolic](http://www.mathworks.com/help/releases/R2013b/pde/ug/parabolic.html) solvers report. To disable the display, set the Stats name-value pair to 'off'.

## **Eigenvalue example**

There is a new example of eigenvalues of a circular membrane. View the example [here.](examples/vibration-of-a-circular-membrane-using-the-matlab-eigs-function.html) To run the example at the MATLAB® command line:

```
echodemo eigsExample
```
# <span id="page-8-0"></span>R2013a

**Version: 1.2**

**New Features: Yes**

**Bug Fixes: Yes**

### <span id="page-9-0"></span>**Performance and robustness enhancements in meshing algorithm**

The meshing (geometry triangulation) functions in [initmesh](http://www.mathworks.com/help/releases/R2013a/pde/ug/initmesh.html) and [adaptmesh](http://www.mathworks.com/help/releases/R2013a/pde/ug/adaptmesh.html) provide an enhancement option for increased meshing speed and robustness. Choose the enhanced algorithm by setting the MesherVersion name-value pair to 'R2013a'. The default MesherVersion value of 'preR2013a' gives the same mesh as previous toolbox versions.

The enhancement is available in pdetool in the **Mesh > Parameters > Mesher version** menu.

### **New example**

There is a new example of heat distribution in a radioactive rod. View the example [here.](examples/heat-distribution-in-a-circular-cylindrical-rod.html ) To run the example at the MATLAB command line:

echodemo radioactiveRod

# <span id="page-10-0"></span>R2012b

**Version: 1.1**

**New Features: Yes**

**Bug Fixes: No**

### <span id="page-11-0"></span>**Coefficients of parabolic and hyperbolic PDEs that can be functions of the solution and its gradient**

You can now solve parabolic and hyperbolic equations whose coefficients depend on the solution *u* or on the gradient of *u*. Use the [parabolic](http://www.mathworks.com/help/releases/R2012b/pde/ug/parabolic.html) or [hyperbolic](http://www.mathworks.com/help/releases/R2012b/pde/ug/hyperbolic.html) commands, or solve the equations using pdetool. For details, see the function reference pages.

### **Graphics export from pdetool**

You can save the current [pdetool](http://www.mathworks.com/help/releases/R2012b/pde/ug/pdetool.html) figure in a variety of image formats. Save the figure using the **File > Export Image** menu. See [File Menu.](http://www.mathworks.com/help/releases/R2012b/pde/ug/file-menu.html)

### **pdegplot labels edges and subdomains**

pdegplot now optionally labels:

- **•** The edges in the geometry
- The subdomains in the geometry

To obtain these labels, set the edgeLabels or subdomainLabels name-value pairs to 'on'. For details, see the [pdegplot](http://www.mathworks.com/help/releases/R2012b/pde/ug/pdegplot.html) reference page.

### **New examples**

There is a new example of uniform pressure load on a thin plate. View the example [here.](http://www.mathworks.com/help/releases/R2012b/pde/ug/clamped-square-isotropic-plate-with-a-uniform-pressure-load.html) To run the example at the MATLAB command line:

```
echodemo clampedSquarePlateExample
```
There is a new example of nonlinear heat transfer in a thin plate. View the example [here.](http://www.mathworks.com/help/releases/R2012b/pde/ug/nonlinear-heat-transfer-in-a-thin-plate.html) To run the example at the MATLAB command line:

echodemo heatTransferThinPlateExample

There is a new example of a system of coupled PDEs. View the example [here.](http://www.mathworks.com/help/releases/R2012b/pde/ug/deflection-of-a-piezoelectric-actuator.html) To run the example at the MATLAB command line:

<span id="page-12-0"></span>echodemo deflectionPiezoelectricActuator

#### **pdesmech shear strain calculation change Compatibility Considerations: Yes**

The [pdesmech](http://www.mathworks.com/help/releases/R2012b/pde/ug/pdesmech.html) function now calculates shear strain according to the engineering shear strain definition. This has always been the documented behavior. However, the previous calculation was performed according to the tensor shear strain calculation, which gives half the value of the engineering shear strain.

#### **Compatibility Considerations**

pdesmech now returns shear strain values exactly twice as large as before.